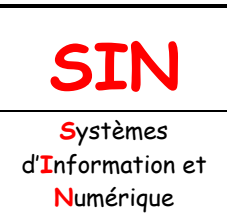

## **2. MAQUETTAGE DES SOLUTIONS CONSTRUCTIVES**

Fichier : Protocoles Ethernet-IP-DHCP-DNS.doc Niveau : **3**

**1 ère**

[2.2 Architecture fonctionnelle d'un système](http://robert.cireddu.free.fr/SIN)  communicant

**Page:1/5**

# **PROTOCOLES : ETHERNET-IP-DHCP-DNS**

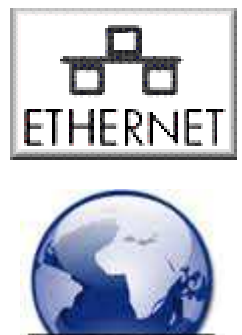

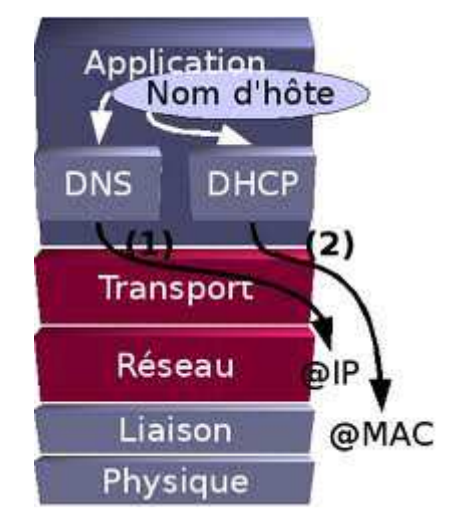

### **Objectifs de l'activité pratique :**

Commande IPCONFIG Nom d'hôte Adresse physique Adresse logique et masque de sous-réseau Passerelle par défaut Commande TRACERT Serveur DNS Serveur DHCP

### **Support d'activité :**

Logiciels : Windows 7, Microsoft office ou libre office Ce document au format DOC

# **DOCUMENT GUIDE**

**Vous rédigerez un compte-rendu numérique et sauvegarderez régulièrement votre travail.** 

## ÉTUDE DE LA COMMANDE IPCONFIG

La commande « **IPCONFIG** » permet d'obtenir des informations sur la machine utilisée ainsi que des informations sur la ou les cartes réseaux installées sur la machine.

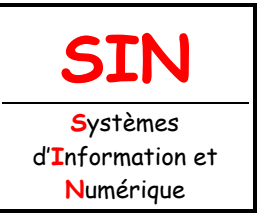

## **PROTOCOLES : ETHERNET-IP-DHCP-DNS**

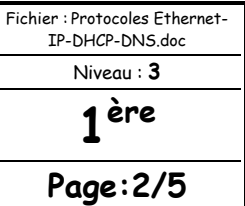

### LANCER LE CMD

Lancer l'invite de commande en suivant l'une des méthodes ci-dessous :

**Remarque :** certaine(s) méthode(s) peuvent ne pas aboutir selon les stratégies de groupe mis en place.

Méthode 1 : cliquer sur Démarrer / Exécuter. Taper cmd dans la fenêtre puis valider par Entrée.

Méthode 2 : appuyer et maintenir la touche Windows (drapeau) enfoncée puis appuyer et relâcher la touche R. Dans la fenêtre Exécuter, taper cmd puis valider par OK.

Méthode 3 : cliquer sur Démarrer / Tous les programmes / Accessoires et Invite de commande.

Vous venez d'ouvrir l'interpréteur de commande de Windows (Shell en version CLI).

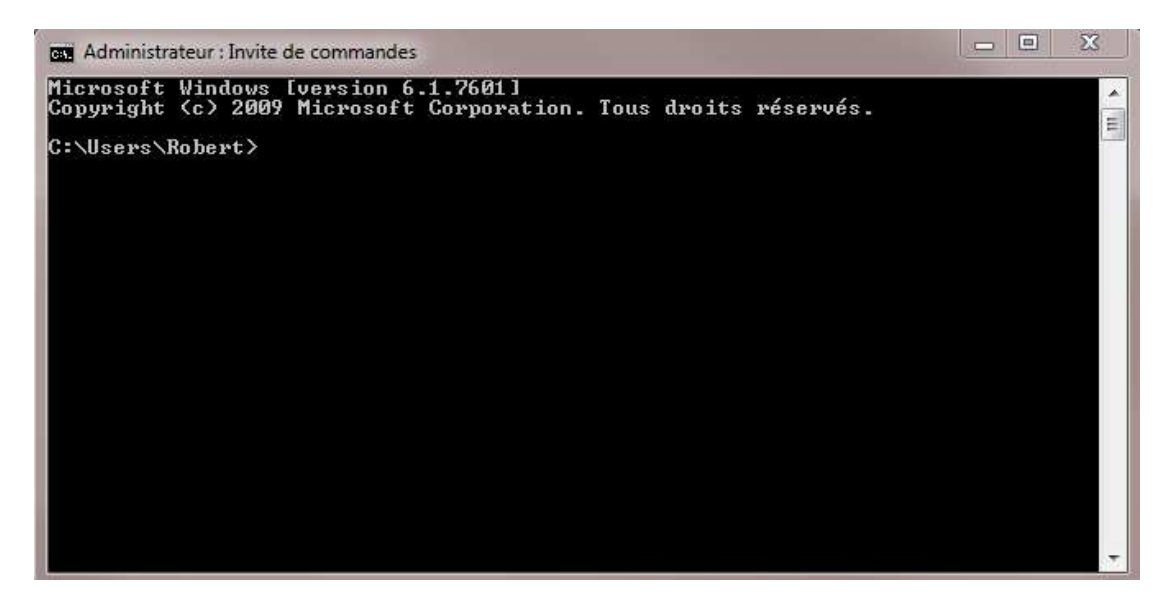

Taper dans la fenêtre la commande : **ipconfig/all** puis valider par la touche **Entrée**.

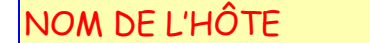

Le nom d'hôte est un nom qui a été attribué au PC et dont vous verrez l'intérêt par la suite. Ce nom est modifiable par l'administrateur ou par un membre du groupe administrateur du PC.

**Question 1 :** 

Relever le nom de l'hôte de votre PC.

ADRESSE PHYSIQUE

L'adresse physique d'une carte réseau ou adresse MAC (Media Access Control), écrite dans la mémoire ROM de la carte réseau est un nombre théoriquement ineffaçable.

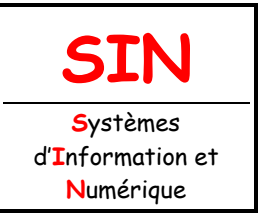

# **PROTOCOLES : ETHERNET-IP-DHCP-DNS**

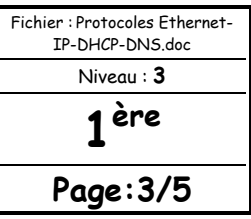

Avec la commande « ipconfig », ce nombre est exprimé en hexadécimal. Cette adresse est unique au monde et décidée par le constructeur de la carte. Elle est utilisée (indispensable) pour l'identification des hôtes qui dialoguent dans un réseau local. Cette adresse ne permet pas de sortir d'un réseau local.

#### **Question 2 :**

Relever l'adresse physique de votre PC.

#### **Question 3 :**

Calculer en binaire, en décimale et en hexadécimale, la valeur maximum d'un octet.

#### **Question 4 :**

En déduire le nombre d'adresses physiques différentes possibles.

Supposant que la population mondiale est d'environ 7 milliards d'êtres humains :

#### **Question 5 :**

Calculer le nombre d'adresses MAC disponibles par être humain, puis conclure (risque de saturation).

### ADRESSE IP ET MASQUE DE SOUS-RÉSEAU

**L'adresse IP** (Internet Protocol) est un nombre de 4 octets (pour l'IPv4) qui identifie tout matériel informatique (PC, routeur, imprimante réseau, serveur, serrure biométrique, …) connecté à un réseau informatique et utilisant le protocole IP. L'adresse IP est modifiable par l'administrateur ou par un membre du groupe administrateur de la machine correspondante. Elle permet l'interconnexion des réseaux. Le masque de sous-réseau permet de repérer dans une adresse IP les bits correspondant à l'adresse du réseau (commune à toutes les machines du réseau).

#### **Question 6 :**

Compléter le tableau ci-dessous :

**Remarque :** les adresses seront calculées en décimal.

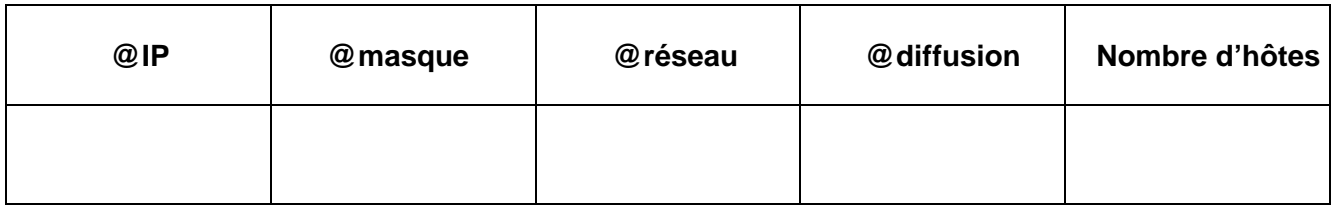

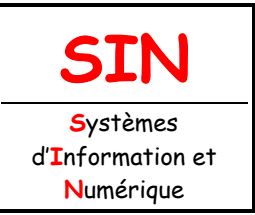

# **PROTOCOLES : ETHERNET-**

## **IP-DHCP-DNS**

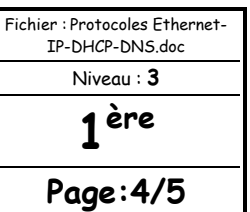

### PASSERELLE PAR DÉFAUT

Une passerelle (gateway) est une adresse IP pointant vers une machine permettant de sortir du réseau (pour aller sur internet par exemple).

Toujours avec l'aide de la commande « ipconfig » :

**Question 7 :** 

Quelle est l'IP de la passerelle ?

#### **Question 8 :**

La passerelle fait-elle partie du réseau de votre PC ? Justifier.

## ÉTUDE DE LA COMMANDE TRACERT

### SERVEUR DNS

Pour faciliter la mémorisation, des noms sont associés aux adresses IP (sites internet par exemple).

Exemple : **www.free.fr** est associé à l'IP **212.27.48.10**.

Les serveurs DNS (Domain Name System) sont des machines permettant de retrouver l'adresse IP à partir d'un nom de domaine.

La commande « **tracert** » (traceroute sous OS Unix) permet d'obtenir (entre autres) une adresse IP à partir d'un nom de domaine. Cette commande permet de tracer un itinéraire. C'est un outil de diagnostic des réseaux, présents sur la plupart des systèmes d'exploitation, permettant de déterminer le chemin suivi par un paquet. La commande permet ainsi de dresser une cartographie des routeurs présents entre une machine source et une machine cible.

En utilisant l'aide fourni dans le shell **(tracert/?)** :

#### **Question 9 :**

Rechercher l'itinéraire et l'adresse IP associés à « **www.google.fr** ».

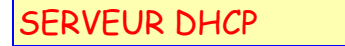

Dans un réseau les adresses IP des machines doivent être toutes différentes. Quand le nombre de machines est peu élevé, ces IP peuvent être fournies manuellement par l'administrateur du réseau (IP statique), mais si le nombre de machines est important il est préférable d'affecter ces adresses IP automatiquement (IP dynamique) par l'une des machines appelée « serveur DHCP » (Dynamic Host Configuration Protocol).

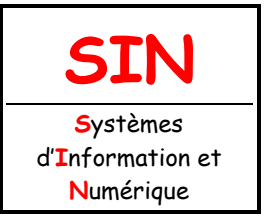

## PROTOCOLES : ETHERNET **IP-DHCP-DNS**

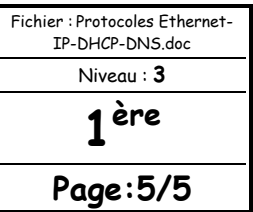

On dit alors que le DHCP est activé. On évite ainsi le risque d'avoir deux machines avec la même adresse IP (ce qui entraînerait des conflits et un fonctionnement aléatoire) et on simplifie le travail de l'administrateur.

Le serveur DHCP est une machine qui a pour rôle d'affecter des adresses IP de façon automatique.

**Question 10 :** 

Le serveur DHCP est-il activé sur votre PC ?

**Question 11 :** 

Quelle est l'adresse IP du serveur DHCP ?

**Question 12 :** 

Le serveur DHCP fait-il partie du réseau de votre PC ? Justifier.

**IMPRIMER ET AGRAFER VOTRE COMPTE-RENDU**